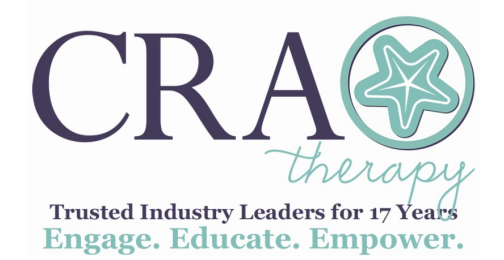

# **August Monthly Minutes Welcome to the New School Year**

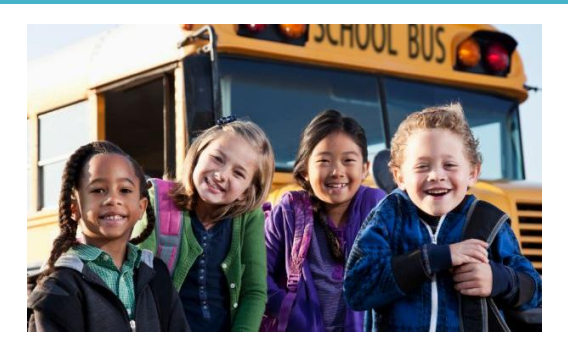

Welcome to the 2018-2019 school year! This is going to be another exciting year for Community Rehab Associates! Jane and Shelley have been working this summer to provide you with some excellent professional development courses, an updated checkout library, and resources to support you as you provide therapy to your students.

You will be receiving a short survey soon regarding your interests and needs in the area of continuing education. Please take a few minutes to complete the survey so we can better serve your needs.

Jane and Shelley are already planning all those visits to provide you with support, celebrate all your successes, and even take you to dinner! We can't wait to see you all!!

Shelley: 727-501-3034 shelley@commrehab.org

Jane: 727-409-3067 jane@commrehab.org

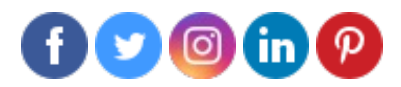

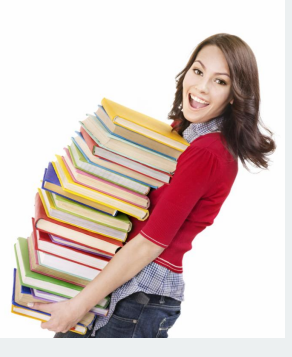

## **CRA offers FREE CEUs!**

As a benefit to our employees, CRA is

## **Staying on Top of Things**

Best practice is to make sure you stay on top of your district required documentation. Scheduling time to do your job can be tricky, but it is important. Remember that district documentation is required and is considered part of your "workload" at your sites. Many of you will agree if you put it off too long, it starts to become very difficult to get caught up.

offering free memberships to earn CEUs on SpeechPathology.com, PhysicalTherapy.com & OccupationalTherapy.com.

**Start [earning](mailto:cra.talent@commrehab.org) FREE CEUs!**

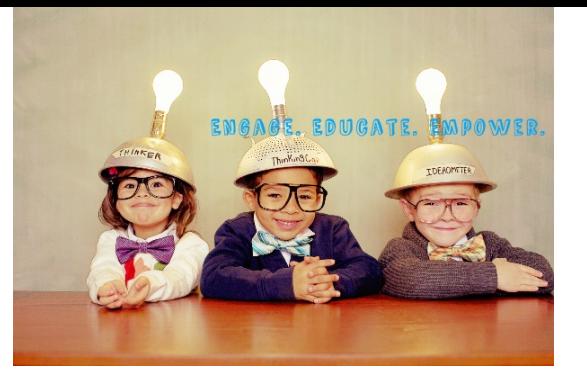

Visit our website **Visit our website Click here to view the SLP [Survivor](http://files.constantcontact.com/cb584181501/fbff7c77-6dbf-4869-8994-887bf26bf545.pdf) Guide** 

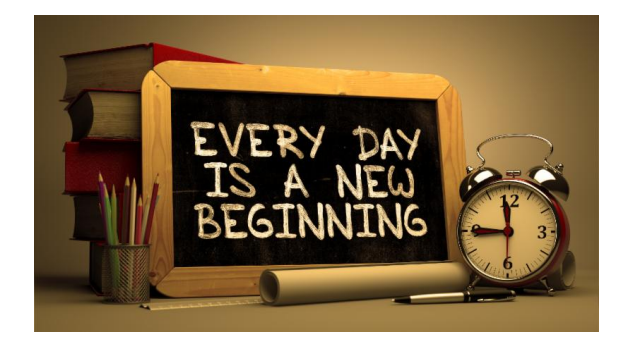

## **Company Benefits**

If you are a new employee to CRA, and are eligible for benefits, have you taken care of your online employee benefits?

To make your benefit elections…

1. Go to www.bbpinellas.com

2. Click on "New User Registration"

3. Enter your First Name, Last Name, Company Identifier: **RAI**, the last 4 digits of your **SSN** and your **Birth Date** to create an account.

PASSWORD TIPS: Must be at least 6 characters Must contain a symbol (i.e. !@#\$%^&\*) and a number

- 4. The system may direct you to Employee Navigator, which is OK
- 5. Click on Start on the right side of the screen
- 6. Follow the steps to select your benefit elections for each product

The system will show you the benefit and rate details as you go through each step

7. MAKE SURE you click on Agree and Complete in the last step

8. When you complete your enrollment you will be directed back to the homepage. Please be sure to review any documents listed in the Required Forms section

You may access your benefits information year-round! iPhone and Android users can even download a useful app to access benefit information anytime (search for Employee Navigator app).

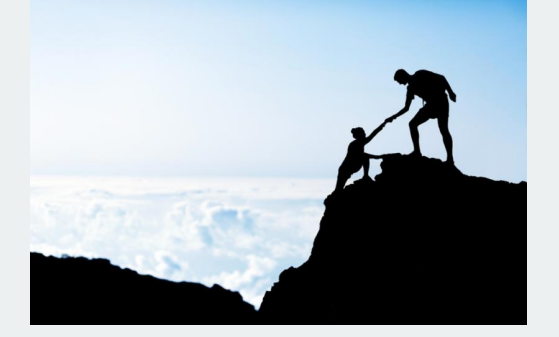

### **Professional Learning Communities (PLC)**

Are you interested in developing a PLC with some of the other CRA therapists in your area for support, sharing of ideas and materials, and friendship? If this sounds like something you need or like, contact Jane or Shelley.

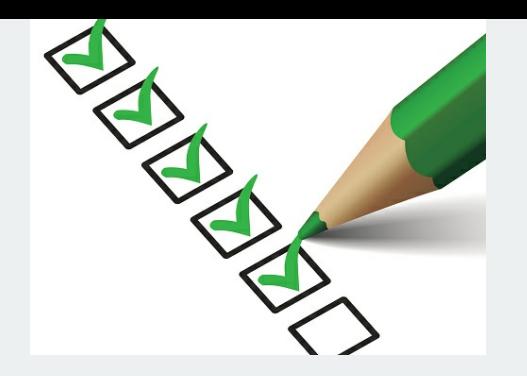

#### **Getting Ready to Start** As you begin to plan for the new school year, here are a few things to accomplish before you begin:

- Confirm where and what time to report the first day with CRA Representative
- Obtain a school district calendar from the district website
- Review the assigned school $(s)$ website
- Be sure you have your ID badge

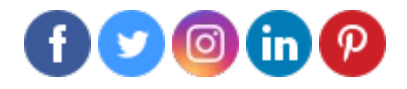

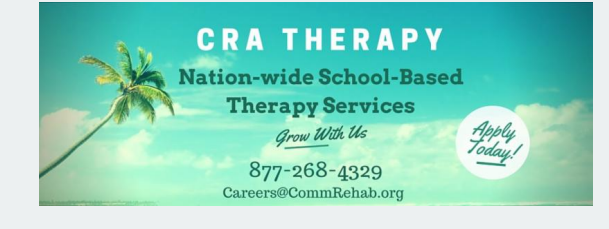

## **Don't forget to refer a colleague!**

Remember the \$500.00 Referral fee you can earn by referring a friend.